## **DB2 Document Manager**

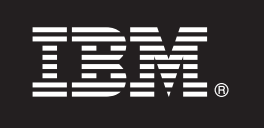

バージョン **8.4.2**

# クイック・スタート・ガイド

本ガイドは、**IBM DB2 Document Manager** を開始するときに使用されることを目的としてい ます。

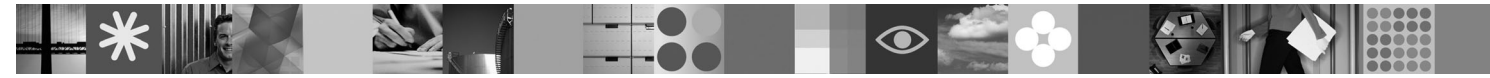

各国語バージョン**:** その他の言語のクイック・スタート・ガイドを入手するには、**Quick Start CD** の **PDF** ファ イルにアクセスしてください。

#### 製品概要

DB2® Document Manager は、ライフ・サイクルを通じて制御される文書を管理するための Web ベースのクライアントで す。 DB2 Document Manager を使用すると、広範囲の文書をカタログ、編集、承認、公開、およびアーカイブすることがで きます。

## **1** ステップ **1:** ソフトウェアおよび資料へのアクセス

製品を HTTPS サイトからダウンロードする場合は、ダウンロードに関する資料 [\(http://www.ibm.com/support/](http://www.ibm.com/support/docview.wss?rs=1067&uid=swg24023082) [docview.wss?rs=1067&uid=swg24023082\)](http://www.ibm.com/support/docview.wss?rs=1067&uid=swg24023082) の指示に従ってください。

製品として提供されるものは以下のとおりです。

• Ouick Start CD

v DB2 Document Manager バージョン 8.4.2

インストール手順を含む全資料については、DB2 Content Management バージョン 8.4.2 インフォメーション・センタ ー [\(http://publib.boulder.ibm.com/infocenter/cmgmt/v8r4m0/\)](http://publib.boulder.ibm.com/infocenter/cmgmt/v8r4m0/) を参照してください。

注**:** インフォメーション・センターには、資料「*DB2 Document Manager* の計画とインストール」および「システム 管理ガイド」にあるすべてのトピックを含め、DB2 Document Manager バージョン 8.4.2 の資料一式が揃ってい ます。

## **2** ステップ **2:** ハードウェアおよびシステム構成の評価

詳細なシステム要件の資料を <http://www.ibm.com/support/docview.wss?rs=1067&uid=swg27015771> で確認してくださ い。

#### **3** ステップ **3:** アーキテクチャーの確認

DB2 Document Manager システムは、クライアント・プログラム、統合アプリケーション、サーバー・プログラム、および コンテンツ・リポジトリーで構成されています。下の図に、DB2 Document Manager システムのアーキテクチャーを示しま す。

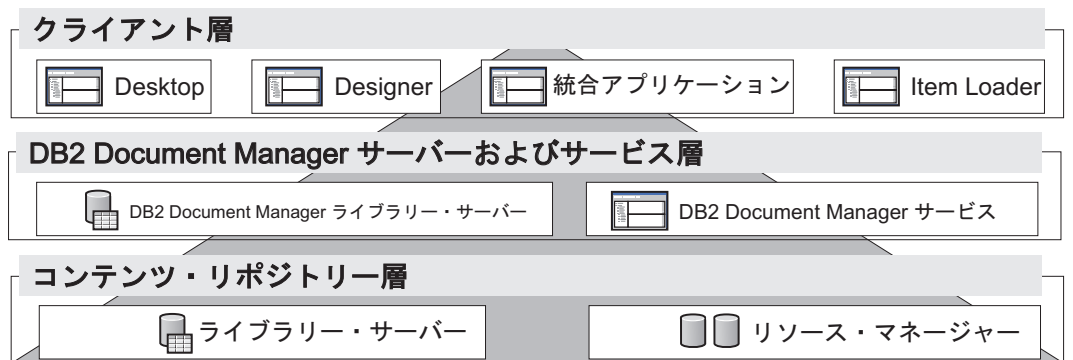

## **4** ステップ **4:** コンテンツ・リポジトリーのインストール

DB2 Document Manager は、DB2 Content Manager リポジトリーまたは FileNet® Panagon Content Services リポジト リーを使用します。コンテンツ・リポジトリーと必須コンポーネントをインストールしてください。必須コンポーネ ントについて詳しくは、<http://www.ibm.com/support/docview.wss?rs=1067&uid=swg27015771> の詳細なシステム要件を参 照してください。

## **5** ステップ **5:** コンテンツ・リポジトリーの準備

- DB2 Document Manager をインストールする前に、リポジトリー・システムをインストールし、作動させておく必要 があります。
	- v DB2 Content Manager については、「*DB2 Document Manager* の計画とインストール」の『[DB2 Content Manager](http://publib.boulder.ibm.com/infocenter/cmgmt/v8r4m0/topic/com.ibm.installingddm.doc/ddmcp101.htm) [の準備』](http://publib.boulder.ibm.com/infocenter/cmgmt/v8r4m0/topic/com.ibm.installingddm.doc/ddmcp101.htm)を参照してください。
	- v FileNet Panagon については、「*DB2 Document Manager* の計画とインストール」の『[FileNet Panagon](http://publib.boulder.ibm.com/infocenter/cmgmt/v8r4m0/topic/com.ibm.installingddm.doc/ddmfp100.htm) の準備』を 参照してください。

#### **6** ステップ **6: DB2 Document Manager** のインストールおよび構成

DB2 Document Manager をインストールして、ライブラリー情報を構成します。手順については、「*DB2 Document Manager* の計画とインストール」で、以下のトピックを参照してください。

- 1. [DB2 Document Manager](http://publib.boulder.ibm.com/infocenter/cmgmt/v8r4m0/topic/com.ibm.installingddm.doc/ddmin104.htm) のインストール
- 2. [ライブラリー情報の構成](http://publib.boulder.ibm.com/infocenter/cmgmt/v8r4m0/topic/com.ibm.installingddm.doc/ddmin128.htm)

### **7** ステップ **7: DB2 Document Manager** サービスの構成

DB2 Document Manager の基本サービスとオプション・サービスを独自の文書管理システム用に構成します。

#### サービスを構成する手順は次のとおりです。

- 1. 「*DB2 Document Manager* の計画とインストール」の『[DB2 Document Manager](http://publib.boulder.ibm.com/infocenter/cmgmt/v8r4m0/topic/com.ibm.installingddm.doc/ddmin102.htm) サービスの構成』の手順を実行し ます。
- 2. 「システム管理ガイド」の以下のセクションに記載された手順を実行して、ご使用のシステムに適したサービスを 構成します。
	- v [Automation Services](http://publib.boulder.ibm.com/infocenter/cmgmt/v8r4m0/topic/com.ibm.administeringddm.doc/ddmas100.htm) の構成
	- v [キャッシュ・マネージャーの構成](http://publib.boulder.ibm.com/infocenter/cmgmt/v8r4m0/topic/com.ibm.administeringddm.doc/ddmch100.htm)
	- v [ライフ・サイクルの構成](http://publib.boulder.ibm.com/infocenter/cmgmt/v8r4m0/topic/com.ibm.administeringddm.doc/ddmlc102.htm)
	- v [通知の構成](http://publib.boulder.ibm.com/infocenter/cmgmt/v8r4m0/topic/com.ibm.administeringddm.doc/ddmle102.htm)
	- 印刷/[作図サービスの構成](http://publib.boulder.ibm.com/infocenter/cmgmt/v8r4m0/topic/com.ibm.administeringddm.doc/ddmps103.htm)
	- v [レンディション・サービスの構成](http://publib.boulder.ibm.com/infocenter/cmgmt/v8r4m0/topic/com.ibm.administeringddm.doc/ddmrs103.htm)

#### **8** ステップ **8: DB2 Document Manager Desktop** の設計

独自のユーザーのニーズに合った文書管理システムを作成するために、DB2 Document Manager Desktop を設計および 構成します。詳しくは、「システム管理ガイド」の『[Desktop](http://publib.boulder.ibm.com/infocenter/cmgmt/v8r4m0/topic/com.ibm.administeringddm.doc/ddmdd100.htm) の設計』を参照してください。

## **9** ステップ **9: DB2 Document Manager Desktop** のデプロイ

Desktop の設計が完了したら、Web サーバーをセットアップして Desktop インストール・ファイルをユーザーにデプ ロイします。手順については、「*DB2 Document Manager* の計画とインストール」の『Desktop [のデプロイ』](http://publib.boulder.ibm.com/infocenter/cmgmt/v8r4m0/topic/com.ibm.installingddm.doc/ddmdi100.htm)を参照し てください。

#### その他の情報

- **?** 詳しくは、以下を参照してください。
- v IBM® DB2 Document Manager Version 8.4 information roadmap [\(http://www.ibm.com/support/docview.wss?rs=1067](http://www.ibm.com/support/docview.wss?rs=1067&uid=swg21265909) [&uid=swg21265909\)](http://www.ibm.com/support/docview.wss?rs=1067&uid=swg21265909)
- v IBM DB2 Document Manager サポート Web サイト [\(http://www.ibm.com/software/data/cm/docmgr/support.html\)](http://www.ibm.com/software/data/cm/docmgr/support.html)

IBM DB2 Document Manager Version 8.4.2 Licensed Materials - Property of IBM. © Copyright IBM Corp. 2009. All Rights Reserved. IBM, IBM ロゴ, ibm.com®, DB2 および FileNet は, 世界の多くの国で<br>登録された International Business Machines Corp.

部品番号: CF224ML

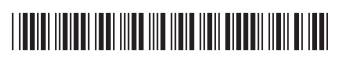